# 中控返回状态给触摸屏

场景**:** 中控可以接收/投影机/电脑/串口设备/网络设备/等各种外设返回的数据 并进行处理,并把结果状态展示到用户平板 APP 上. 功能**:** 用于中控给用户平板发送反馈状态,其中包括,

- 1. 文本提示信息
- 2. 图标图案提示
- 3. 语音提示信息
- 4. 按钮禁用启用
- 5. 开关按键/进度条值改变
- 原理**:** 中控通过 touch 指令修改触摸屏某个对象的文本,透明度,进度,开关等.

第一步:在 SimAPP\_Maker 新建一个文本提示框

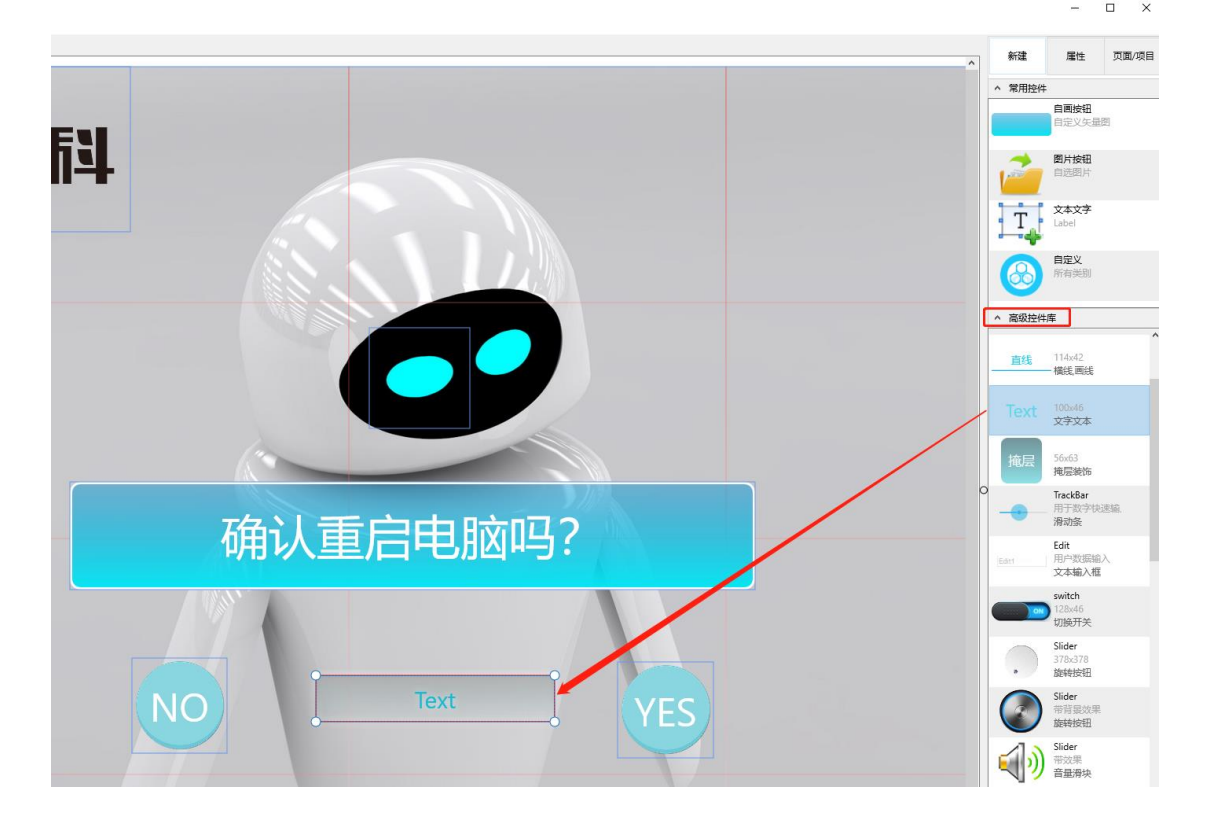

位置: < 高级控件库--- TEXT >

第二步:给文本框起一个名字

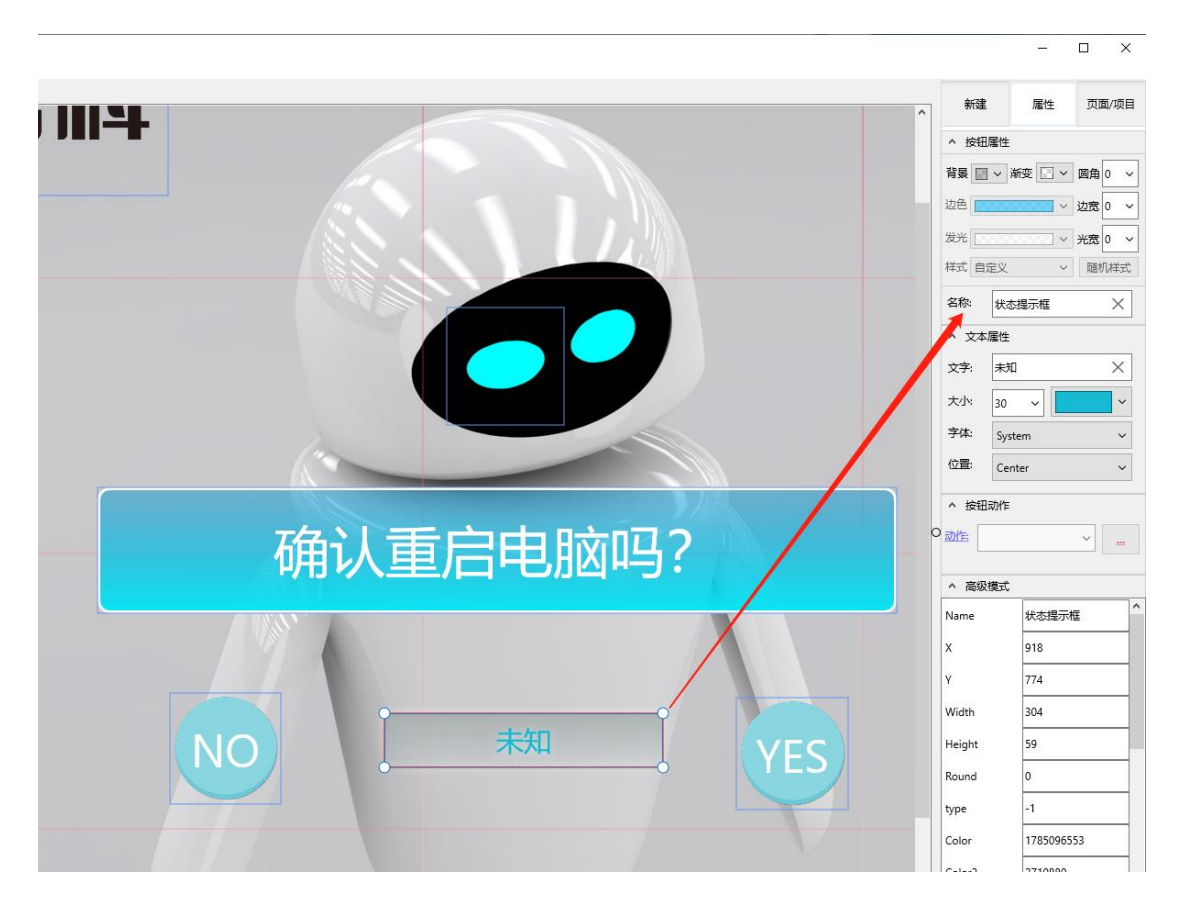

# <例如叫: 状态提示框 >提示: 是名称, 名称,名称,名称!!!!

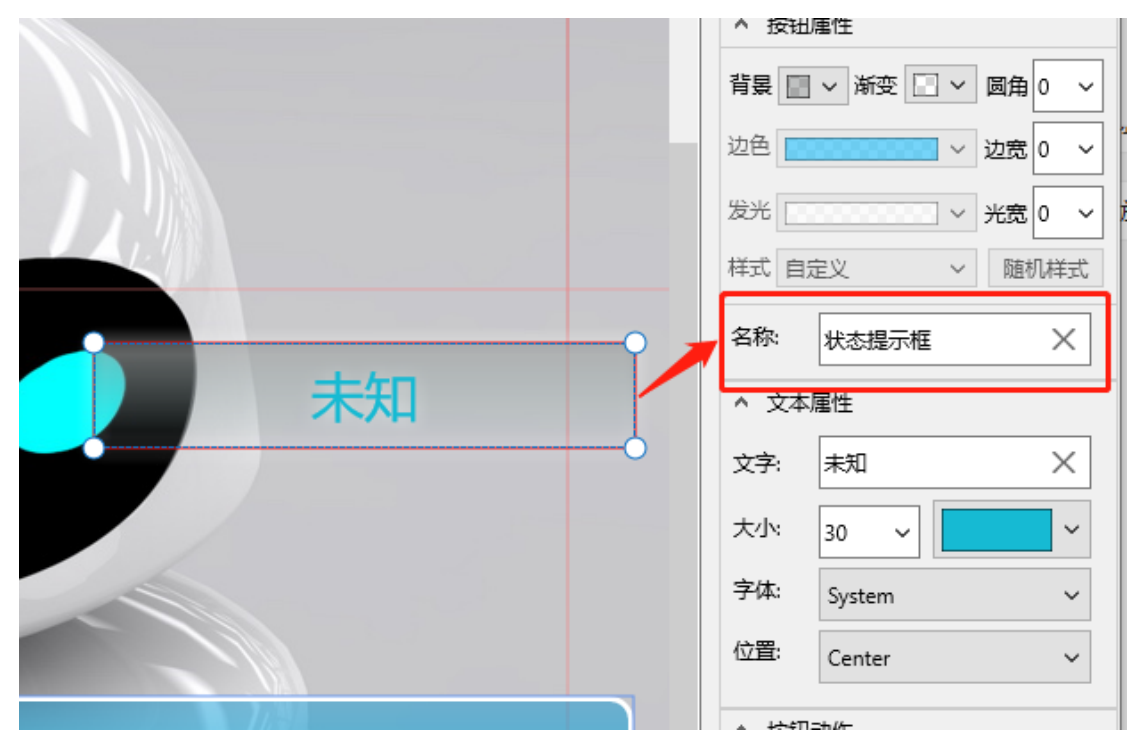

如果是图片,那么图片需要默认设置好文本文字,例如空格

第三步:保存并把程序传送到平板.

#### 或者在电脑按键盘 F11 打开模拟器

#### <注意: 在设计模式,界面演示模式, 看不到效果>

第四步: 在中控网页编程界面, 打开程序,加入对应代码.

代码助手输入: 触摸屏

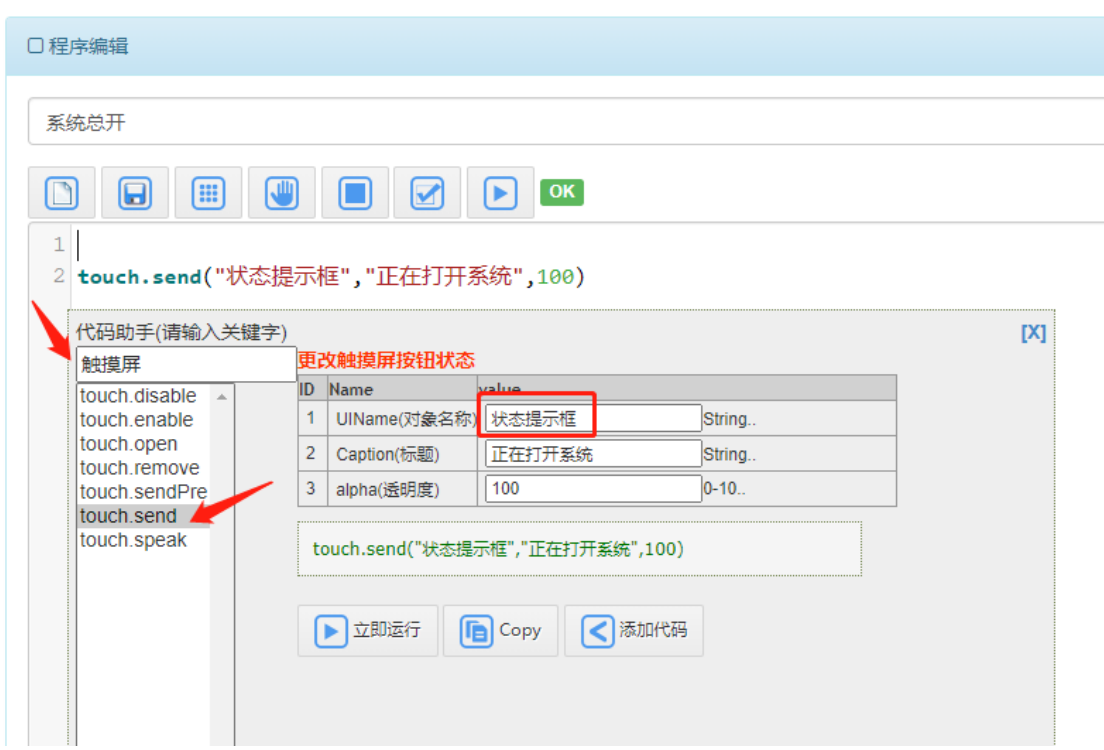

在需要给客户提示的程序中控加入该提示, 例如在全开程序 或 全 关程序里.也可以在 开灯, 光灯程序 等. 可以在同一页面/或者不同 页面中控,创建一个或者多个状态提示栏, 名称不一样就可以了.

### 代码范例

在系统总开程序里面加入:

touch.send("状态提示框","系统已经打开",100);

在系统总关程序里加入:

touch.send("状态提示框","系统已经关闭",100);

在总开/总关中显示程序进度:

touch.send("状态提示框","当前进度 18%",100);

….

sleep(10);

touch.send("状态提示框","当前进度 80%",100);

….

sleep(10);

touch.send("状态提示框","系统打开完毕",100);

在关灯程序里面加入:

touch.send("灯光状态提示框","灯光已关",100);

在开灯程序里面加入:

touch.send("灯光状态提示框","灯光已开",100);

更多技巧(控制图片,开关按键, 进度条,语音提示,)

1. 修改图片透明度

touch.send("状态提示框","系统已经打开",100);

如果被修改的对象是一个图片,那么可以用第三个参数,来设置触摸 屏某个图片的透明度,达到使用图片(图标) 来表示状态的目的.

其中 : 0 是不显示 ,100 是全部显示, 50 是半透明.

2. 修改开关按键的状态

touch.send("开关按键名称","",100); --- 开关状态打开 touch.send("开关按键名称","",0); --- 开关状态关闭

3. 禁用(启用)触摸屏按钮

touch.disable("系统全开按钮") ; --禁用触摸屏"系统全开按钮"按钮 touch. enable("系统全开按钮") ; --禁用触摸屏"系统全开按钮"按钮

4. 语音提示用户

touch.speak("系统正在开启") ; --向触摸屏发送语音提示

该功能用于让平板发出语音提示信息给使用者作为提示.

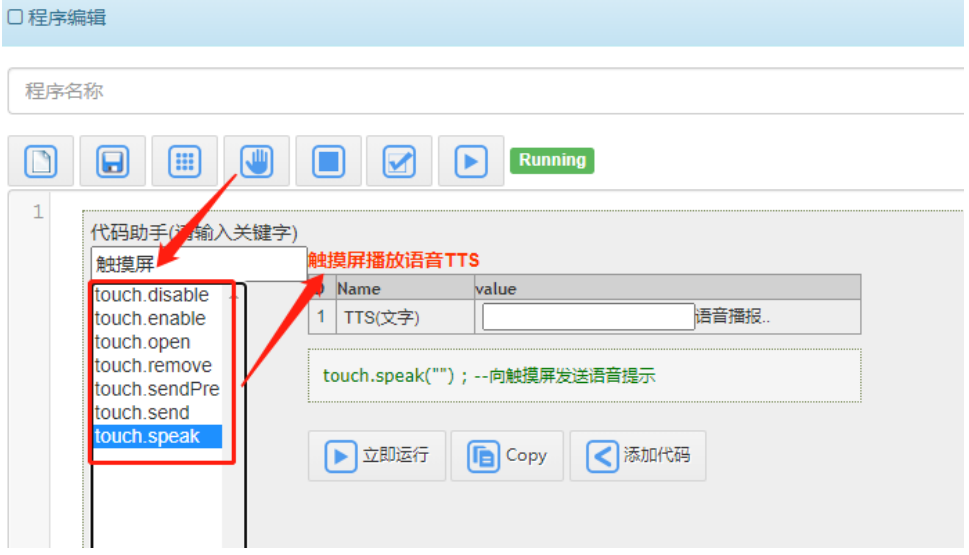

## 5. 中控控制平板的进度条

#### 1. 在 SimAPP\_Maker 加入进度条

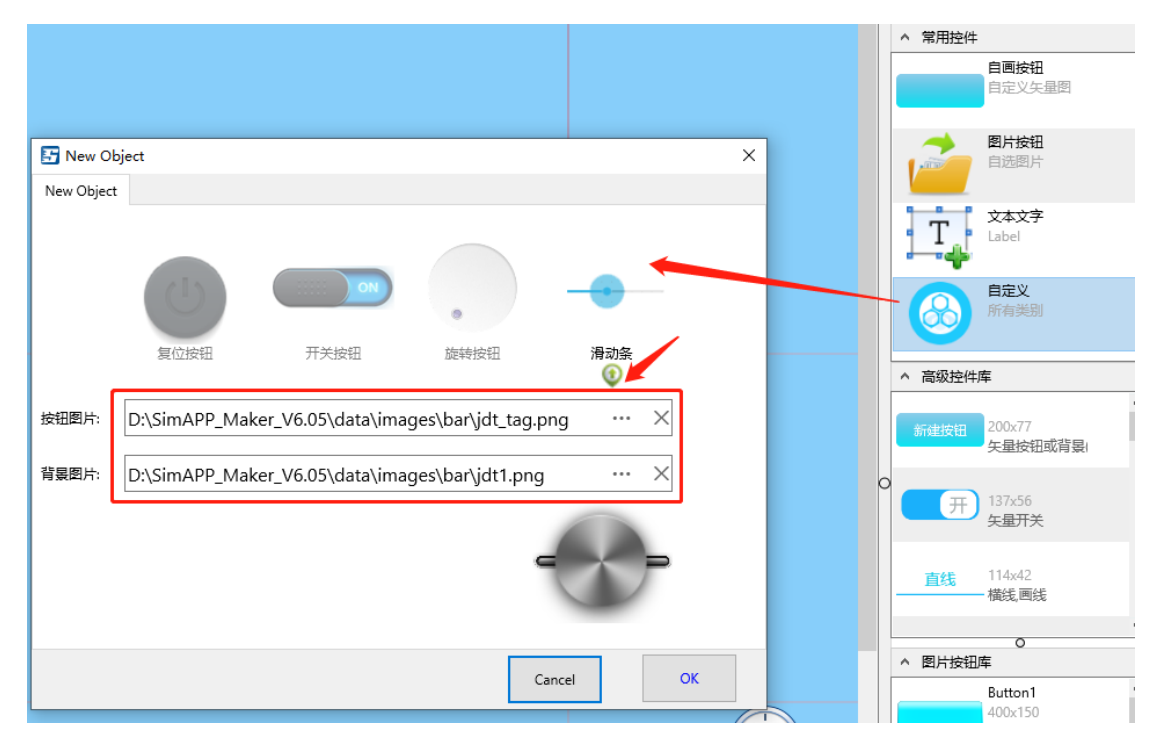

# 2. 给进度条一个名称,例如 JD1

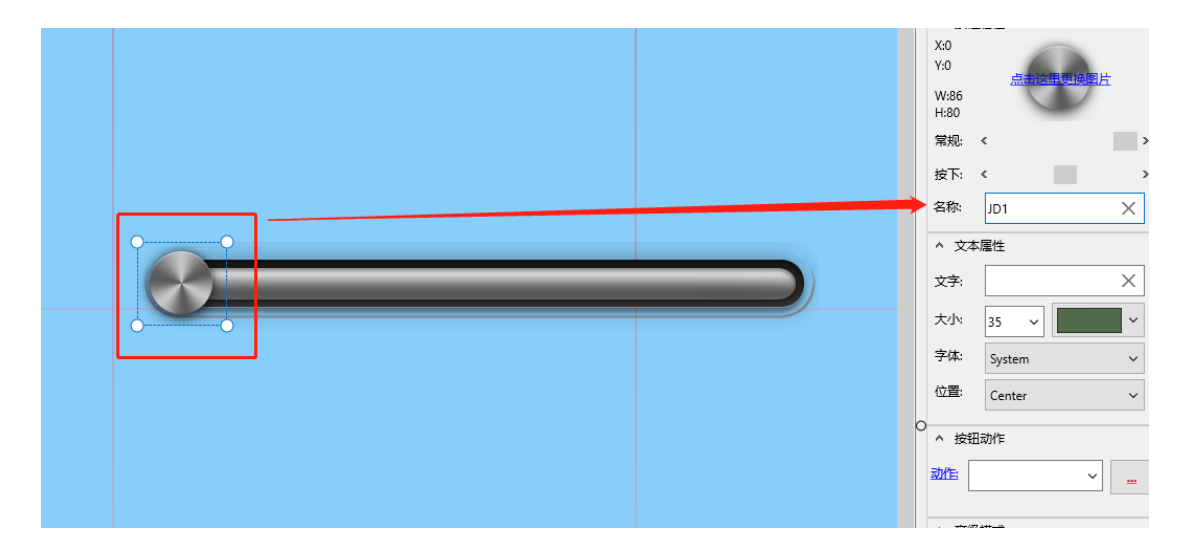

3. 根据自己的需要在中控任意程序,任意位置添加代码,

例如在系统总开程序里加入下面代码,(注意加上延时)

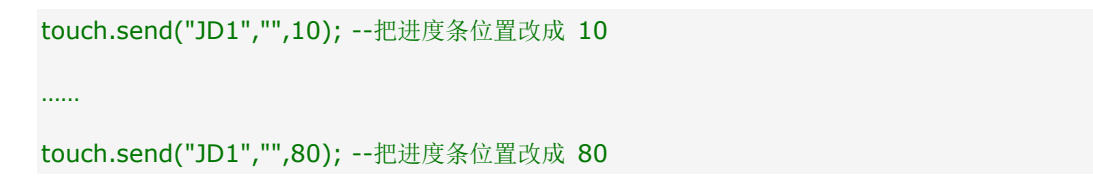

在助手中输入 touch.send 指令,其中透明度值为进度条的比例,范围 是 0-100 之间 ,标题空.

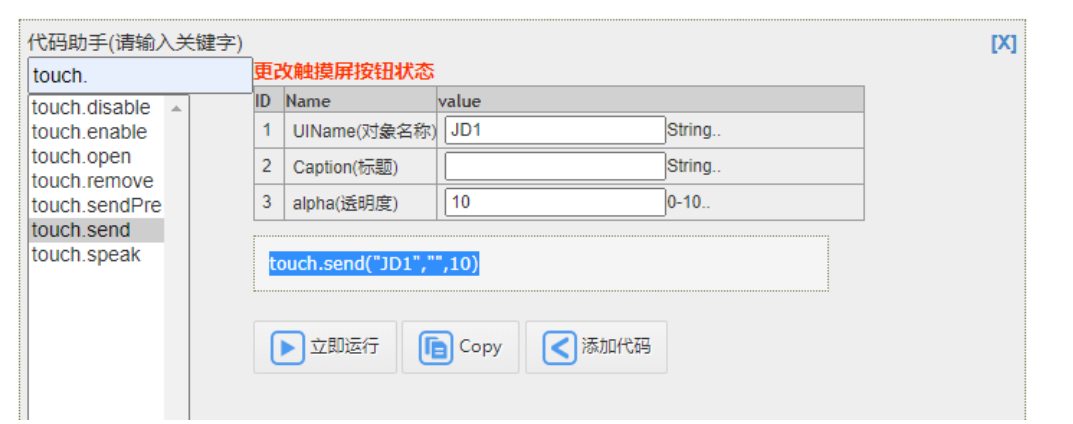

6. 同一程序连续更新多个 UI,需要用 touch.SendPre

原理: 如果需要在一个程序里面连续更新多个 UI 对象,建议用 touch.SendPre 指令,该指令先保存状态,然后最后调用 touch.send 进 行一次性更新 UI 界面,这样显示效果会更好.

7. 如何处理串口/总线/socket/pjlink 等收到的数据

原理: 中控收到数据后,会自动执行对应的程序,在对应程序写代码 处理就可以了,常见的程序已经内置,或者去代码市场搜对应例子:

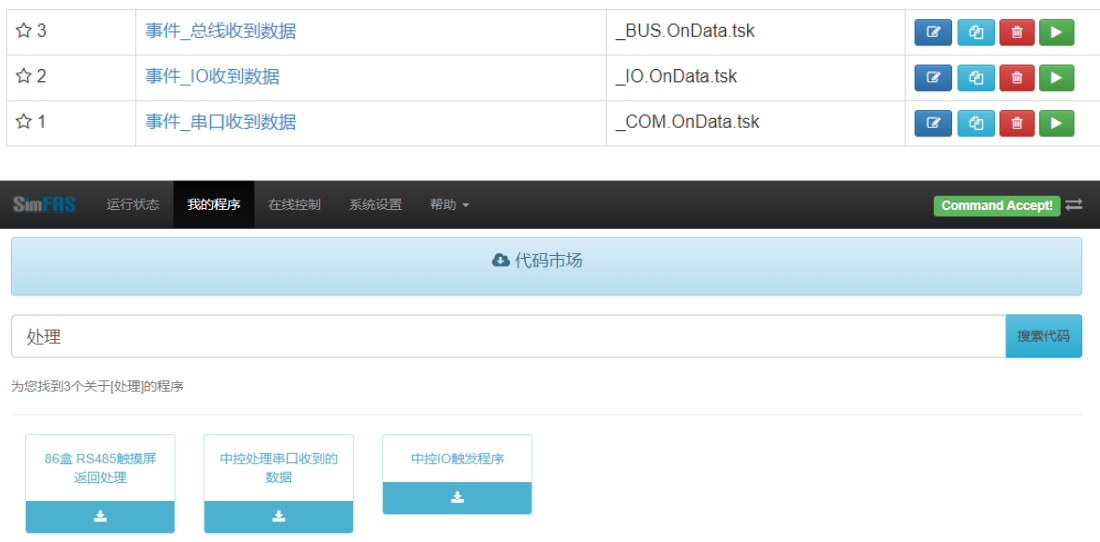

### 8. 平板显示网络状态(是否和中控连接)

原理: 在 SimAPP\_Maker 中要显示状态的页面,加入一个图,名称设 置为: isControlSystemOFFline 然后, 把该图的常规透明度设置为 0, 当平板和中控断开连接时,该图标透明度会变成 100,连接时会变 0.

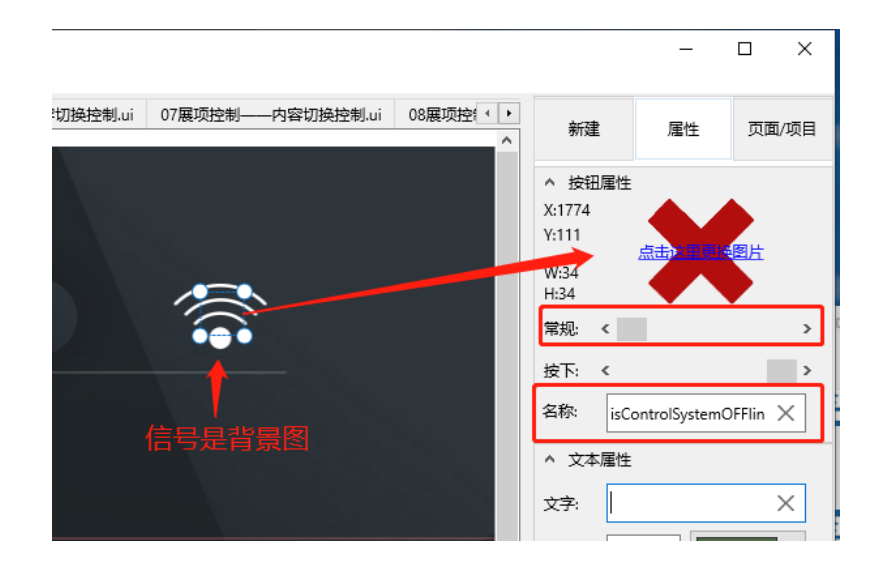

您可以直接在 SimAPP\_Maker 中导入上述状态图标,工具-导入模块

模块位于: SimAPP\_Maker\_V6.xx\data\lib\SimAPP\_lib\_联网状态图标-离线显示.slib